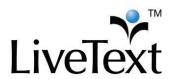

## Create a Course Assignment and Place a Rubric

Once courses have been uploaded, an assignment may be created for a course section. Creation of assignments within the Administrative Account will automatically be distributed and populated in faculty and student accounts. Faculty may create additional assignments related to the course as well as copy, edit or add to administrator-generated assignments (e.g. due dates). The steps for creating, copying, and editing an assignment are identical for faculty and administrators.

- 1. Click the **Courses** tab located in the top center of the screen.
- 2. Click the title of the Course Code or Course Name within the All Courses area.
- 3. Click the **Assignments** tab located under the course title.
- 4. Click the New Assignment button located in the top right of the Course Assignments Overview area.
- 5. Enter a **Title** for the assignment.
- 6. Enter an optional Description.
- Select a **Post Date** for the assignment. This is the date that the assignment will be displayed in the student's account.
- 8. Select a **Due Date** for the assignment.
- 9. Select the Viewable to Students checkbox if a student is required to submit an artifact for the assignment. If the checkbox is not selected, the assignment will not be displayed on the student's course assignment list. However, it will still be displayed on the faculty's view. For example, this may be an assessment conducted on class participation or an oral presentation.
- 10. Choose an optional **Assessment Method** that will be used when student submissions are evaluated. Multiple assessments may be selected.
  - a) Click on the Browse...button.
  - b) Select a Label (e.g. My Work, Inbox, or a custom label) where the document is listed.
  - c) Select the **checkbox** located to the left of each assessment document to be added.
  - d) Click the **Insert Document(s)** button.
  - e) Click the **Save Assignment** button to confirm.

11. Select **Formative or Summative** as the Assessment Type. This is a tag designed to identify formative or summative assessments.

## Formative vs. Summative

By definition, formative assessments are on-going assessments, reviews, and observations. Summative assessments are typically culminating or final assessments used to evaluate the effectiveness of instruction and learning at the end of an academic term, year, or at a pre-determined time.

12. The **Publish Grades** checkbox is selected by default under the **Assessment Method** setting on the **Assignment Details** page, allowing a student to receive the assessment results instantly after an assessor completes and submits the assessment. Uncheck the box to release all assessment results at once to students from the **Submissions & Grades** tab.